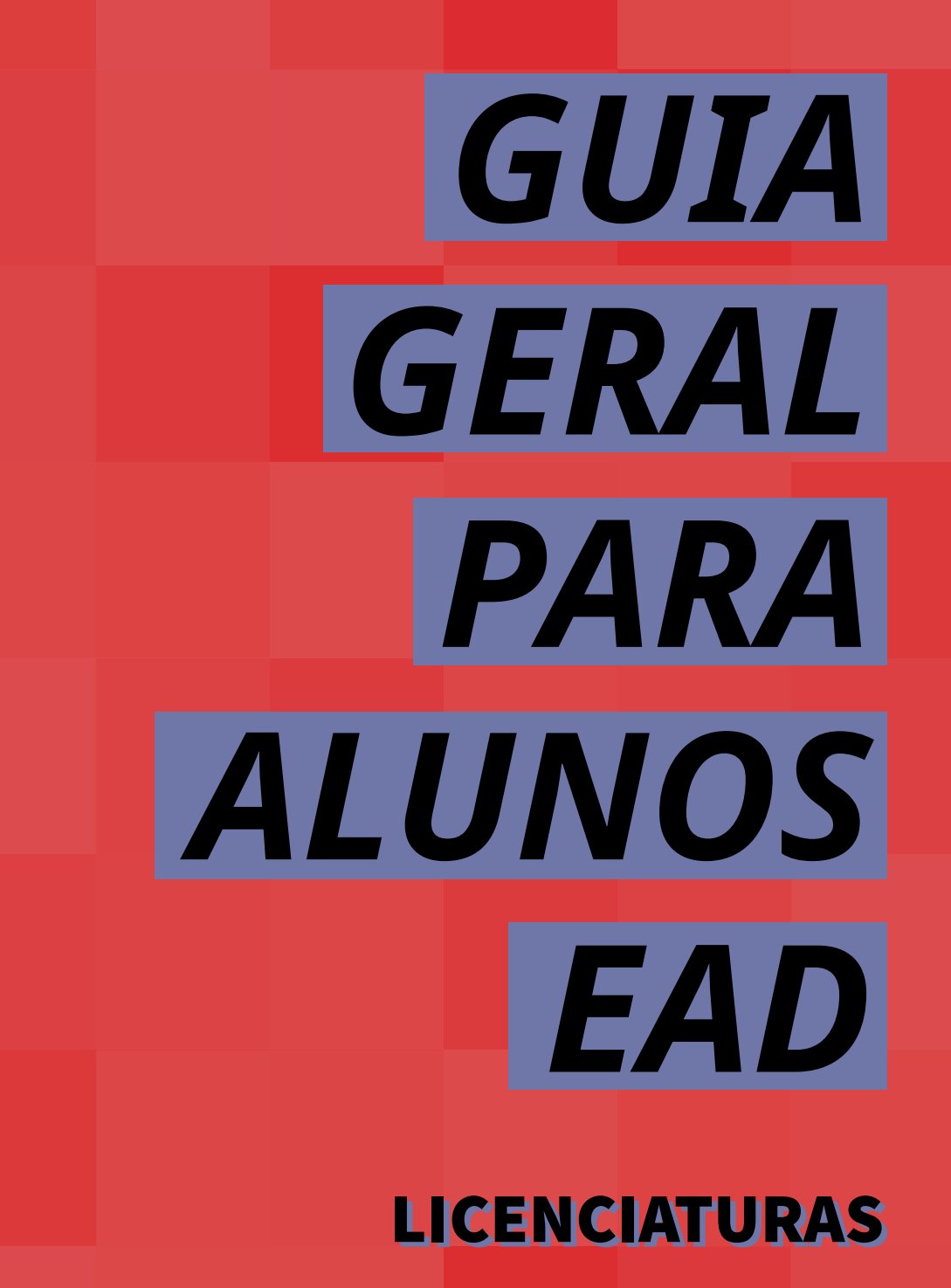

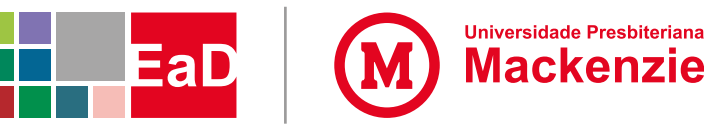

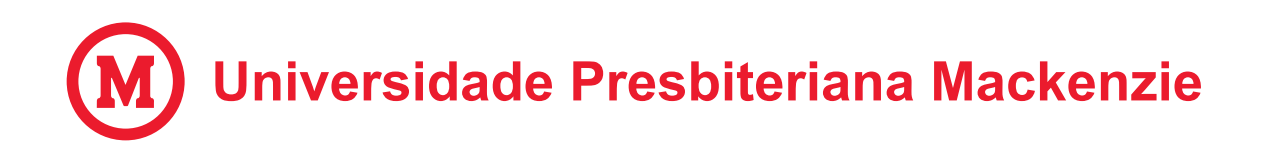

**Reitor:** Prof. Dr. Marco Tullio de Castro Vasconcelos **Chanceler:** Rev. Robinson Grangeiro Monteiro

### **PRÓ-REITORIA DE GRADUAÇÃO**

**Pró-Reitora:** Profa. Dra. Janette Brunstein **Coordenadoria Geral de Cursos de Graduação:** Prof. Dr. Sérgio Silva Dantas

### **CENTRO DE EDUCAÇÃO A DISTÂNCIA**

**Coordenadora Geral:** Profa. Dra. Miriam Rodrigues **Coordenadora de Produção de Material Didático:** Profa. Ms. Solange Duarte Palma de Sá Barros **Coordenador de Operações EaD:** Carlos Ridley da Fonseca Mota **Coordenadora de Apoio Técnico-Administrativo:** Liamara Martins de Oliveira

© 2021 Universidade Presbiteriana Mackenzie

Todos os direitos reservados à Universidade Presbiteriana Mackenzie. Nenhuma parte desta publicação poderá ser substituída por qualquer meio ou forma sem a prévia autorização.

#### Dados Internacionais de Catalogação na Publicação (CIP)

G943 Guia geral para alunos EaD [livro eletrônico] : Licenciaturas / Universidade Presbiteriana Mackenzie ; coordenadora: Solange Duarte Palma de Sá Barros. – São Paulo : Editora Mackenzie, 2017.

3,10 Mb ; PDF.

Guia orientador para alunos dos cursos de graduação a distância da Universidade Presbiteriana Mackenzie.

1. Educação a Distância. 2. Guia de alunos. 3. Graduação a distância. 4. Ambiente Virtual. I. Barros, Solange Duarte Palma de Sá. II. Universidade Presbiteriana Mackenzie.

CDD 371.35

Universidade Presbiteriana Mackenzie Rua da Consolação, 930 São Paulo | SP | CEP 01302-907 Telefone: (11) 2114-8000 www.mackenzie.br

# SUMÁRIO

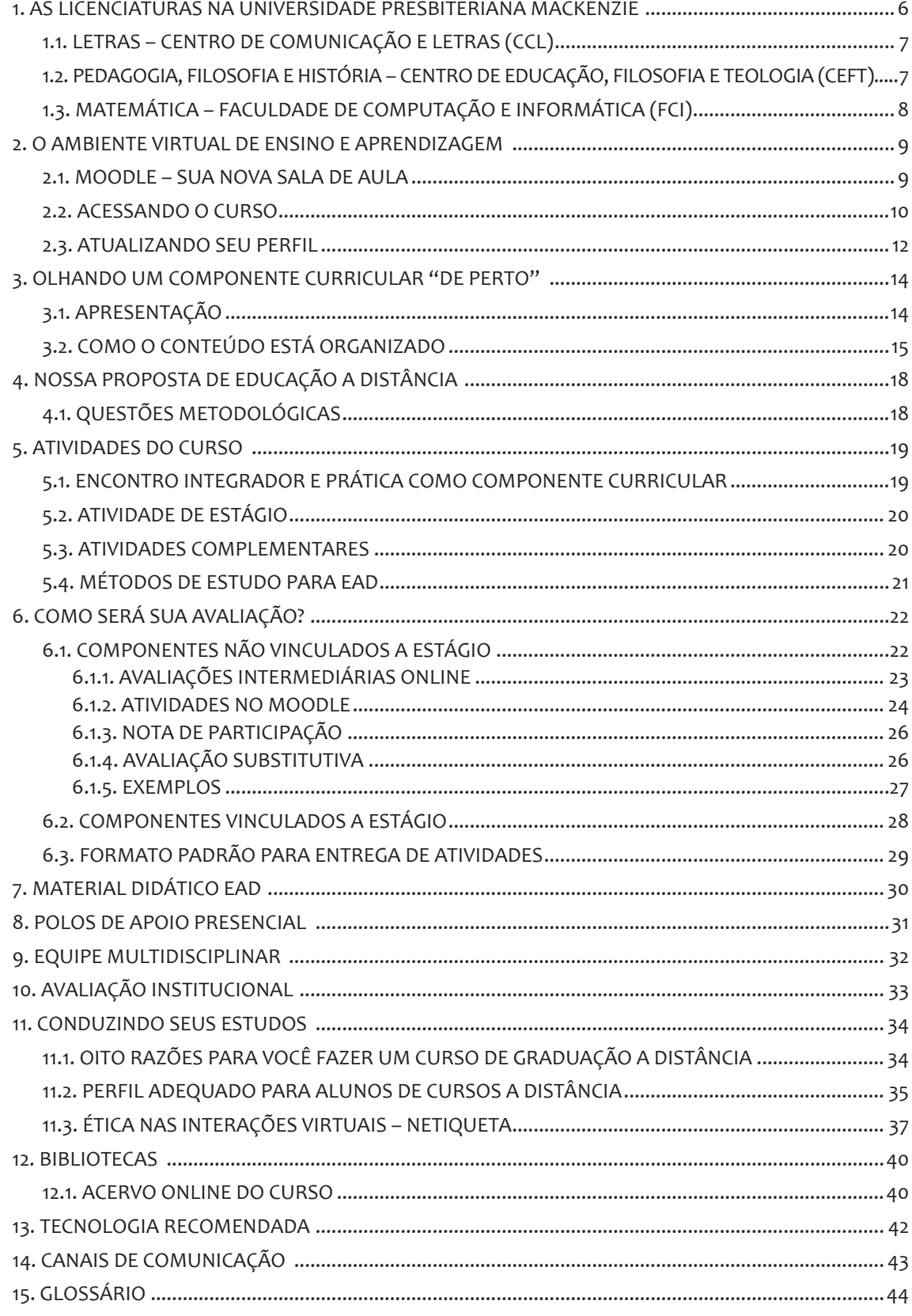

▅

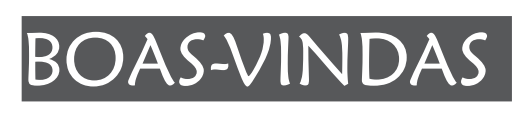

A partir de agora, você faz parte de uma história que começou há mais de cento e cinquenta anos.

A Educação a Distância (EaD) da Universidade Presbiteriana Mackenzie (UPM) consolida a união da tradição com o pioneirismo no ensino e a busca contínua pela excelência na formação integral de nossos alunos.

A equipe do Centro de Educação a Distância (CEDaD) não mede esforços para levar até você um curso com o padrão de qualidade Mackenzie. Sua participação ativa é muito indispensável, pois é corresponsável pelo sucesso e pela obtenção de bons resultados.

Convidamos você, então, a fazer uma leitura cuidadosa do Guia Geral para alunos EaD – Licenciaturas, o qual apresenta, de forma pormenorizada, todas as regras e etapas necessárias na condução de seu curso. Essas orientações são muito importantes, pois lhe ajudarão a organizar seus horários de estudo, a acessar videoaulas, a compreender a metodologia de ensino e de avaliação e a responder uma série de dúvidas comuns àqueles que iniciam um curso de graduação a distância.

Desejamos muito sucesso para você e nos colocamos como verdadeiros parceiros para a concretização de seus objetivos. Nossa equipe multidisciplinar está totalmente preparada para atendê-lo e tornar seu curso de graduação uma atividade acadêmica rica e produtiva.

CENTRO DE EDUCAÇÃO A DISTÂNCIA

## 1. AS LICENCIATURAS NA UNIVERSIDADE PRESBITERIANA MACKENZIE

A Universidade Presbiteriana Mackenzie oferece cinco cursos de Licenciatura EaD:

- Letras;
- Pedagogia;
- Filosofia;
- História; e
- Matemática.

Conheça um pouco mais a respeito das Unidades Universitárias que oferecem esses cursos.

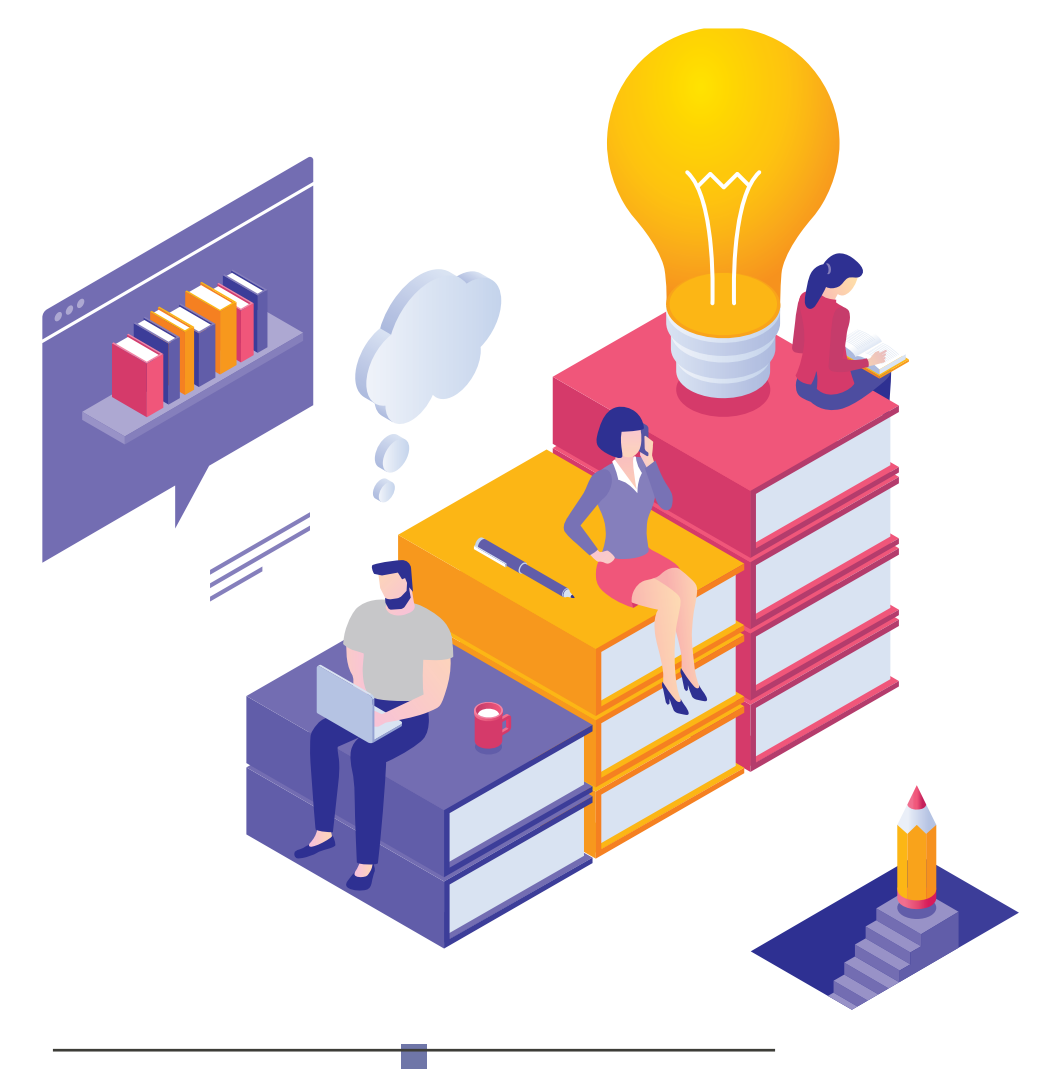

## **1.1. LETRAS – CENTRO DE COMUNICAÇÃO E LETRAS (CCL)**

O Centro de Comunicação e Letras (CCL) oferece os cursos de Publicidade e Propaganda, Jornalismo e Licenciatura em Letras, formando profissionais que estarão aptos a ingressar e se destacar em um mercado de trabalho cada vez mais competitivo. Durante o período de permanência no CCL, os alunos são incentivados à pesquisa (com apoio dos docentes, do Fundo MackPesquisa e do CNPq) e estimulados ao empreendedorismo, no Projeto de Planos de Negócios e nas Incubadoras.

No CCL, os alunos têm a oportunidade de trabalhar com professores da pós-graduação, uma vez que estão vinculados à Unidade os cursos de mestrado e doutorado em Letras. Dessa maneira, há integração de equipes de pesquisa e de extensão, o que permite agregar valor ao aperfeiçoamento profissional e facilitar o ingresso na iniciação científica.

Conheça mais sobre o CCL em: <https://www.mackenzie.br/universidade/unidades-academicas/ccl/>.

## **1.2. PEDAGOGIA, FILOSOFIA E HISTÓRIA – CENTRO DE EDUCAÇÃO, FILOSOFIA E TEOLOGIA (CEFT)**

O Centro de Educação, Filosofia e Teologia (CEFT), além de agregar os cursos de Filosofia, Filosofia EaD, História EaD, Pedagogia, Pedagogia EaD e Teologia, é composto também por um Programa de Pós-Graduação (Stricto Sensu – Educação, Arte e História da Cultura), inúmeros cursos de especialização (Lato Sensu), pela Universidade Aberta do Tempo Útil (UATU) e pelo Núcleo de Ética e Cidadania (NEC), que oferece as disciplinas Ética e Cidadania, Introdução à Cosmovisão Reformada e Ciência, Tecnologia e Sociedade para todos os cursos de graduação da universidade.

O CEFT prioriza a formação de profissionais competentes nas áreas de Filosofia, Pedagogia e Teologia, qualificando-os tanto para atuar no mercado de trabalho quanto para dar prosseguimento em seus estudos por meio dos cursos de pós-graduação.

Conheça mais sobre o CEFT em: <https://www.mackenzie.br/universidade/unidades-academicas/ceft/>.

## **1.3. MATEMÁTICA – FACULDADE DE COMPUTAÇÃO E INFORMÁTICA (FCI)**

A Faculdade de Computação e Informática (FCI) oferece os cursos de Bacharelado em Ciência da Computação, Bacharelado em Sistemas de Informação, Tecnologia em Análise e Desenvolvimento de Sistemas, Tecnologia em Jogos Digitais e Bacharelado e Licenciatura em Matemática, formando profissionais qualificados, aptos a ingressar em um mercado de trabalho cada vez mais competitivo.

Todos os cursos se preocupam com o desenvolvimento científico e tecnológico de forma profissional, ética e socialmente responsável. Propiciam o desenvolvimento de projetos de iniciação científica, com financiamento de bolsas de órgãos de fomento como Fapesp, CNPq e do próprio Mackenzie.

Conheça mais sobre a FCI em: <https://www.mackenzie.br/universidade/unidades-academicas/fci/>.

## 2. O AMBIENTE VIRTUAL DE ENSINO E APRENDIZAGEM

### **2.1. MOODLE – SUA NOVA SALA DE AULA**

Com os recursos oferecidos pela internet, a sala de aula "ampliou" seus limites físicos e temporais. Sendo assim, os alunos conseguem aprender e estudar a distância, em seu próprio espaço e tempo. No Mackenzie, sua sala de aula será o Moodle, um ambiente virtual de ensino e aprendizagem, que permite a realização das mesmas ações efetuadas por professores e alunos em uma sala de aula tradicional.

- **ENVIO DE TAREFAS** O Moodle possui ferramentas que viabilizam a entrega online de trabalhos. Além disso, sua praticidade permite que professores avaliem e atribuam notas virtualmente.
- **QUADRO DE RECADOS** Os professores sempre têm avisos e mensagens importantes para transmitir aos alunos. O Moodle oferece algumas possibilidades rápidas e eficientes para o envio de mensagens.
- **INTERAÇÃO ENTRE ALUNOS** Na sala de aula, o contato e a conversa entre os alunos é muito importante. É a partir dessa interação que os laços são estabelecidos, e o conhecimento é compartilhado. Isso pode acontecer também no ambiente virtual, por meio de chats e trocas de mensagens.
- **CONTROLE DE FREQUÊNCIA** Professores apreciam quando seus alunos frequentam e participam das aulas, certo? No ambiente virtual, não é diferente. O Moodle oferece recursos para que os professores saibam quem "comparece" às aulas e realiza as atividades propostas.
- **INTERAÇÃO COM A EQUIPE DOCENTE** A interação entre alunos e professores é muito importante, pois essa troca gera conhecimento. No Moodle, ela pode acontecer por meio das videoconferências, dos fóruns e do envio de mensagens.
- **LOUSA (CONTEÚDO DAS AULAS)** Não existe aula sem conteúdo e assunto para serem tratados. Todo o conteúdo de uma matéria pode ser transmitido em formato digital (textos, filmes, imagens, vídeos etc.) e organizados no Moodle, sem prejuízo às explicações ou aos exercícios.

### **2.2. ACESSANDO O CURSO**

Para acessar seu curso, digite **eadgrad.mackenzie.br** em seu navegador e, então, você encontrará a seguinte página:

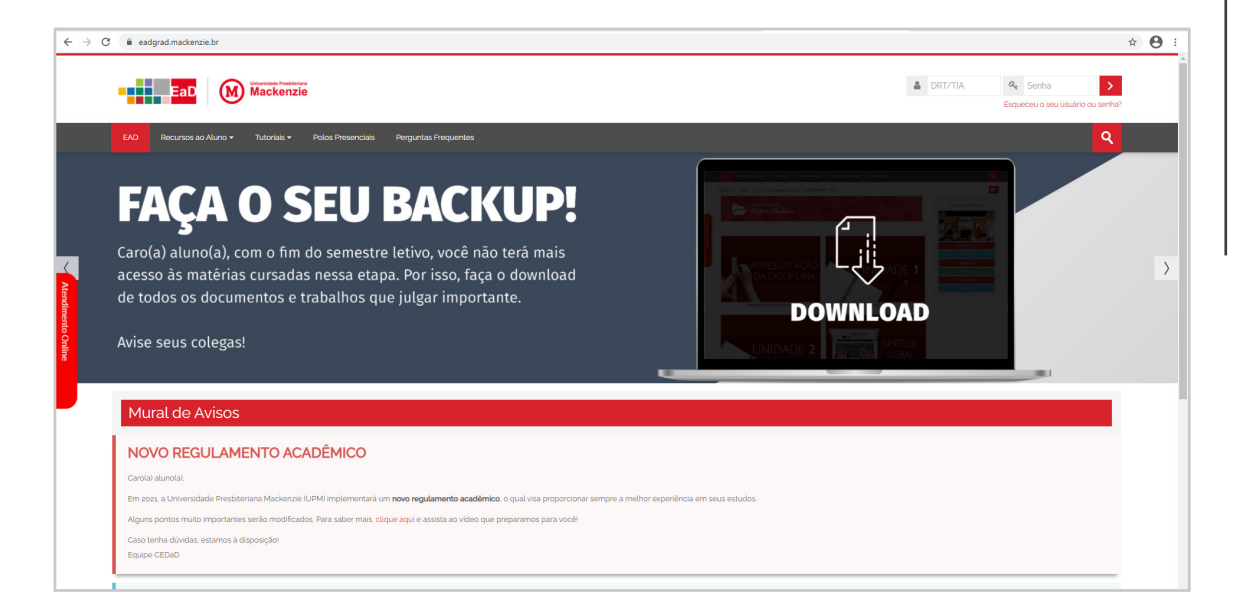

Para acessar seu curso e todos os materiais disponíveis, efetue o login, utilizando o código 109 + seu número de matrícula (TIA). Esse código é encontrado na confirmação de matrícula enviada ao e-mail cadastrado no ato da inscrição. A senha é constituída pela sua data de nascimento invertida: ano, mês e dia (AAAAMMDD).

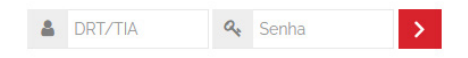

Caso você não consiga acessar o ambiente de seu curso, verifique se as informações de login foram digitadas corretamente. Caso o problema persista, entre em contato com seu polo e relate o erro.

Após efetuar o login, você terá acesso ao Mural de Avisos, poderá visualizar os componentes curriculares disponíveis, bem como os ambientes virtuais de apoio e poderá editar o seu perfil. Veja, agora, as principais áreas da tela inicial do Moodle:

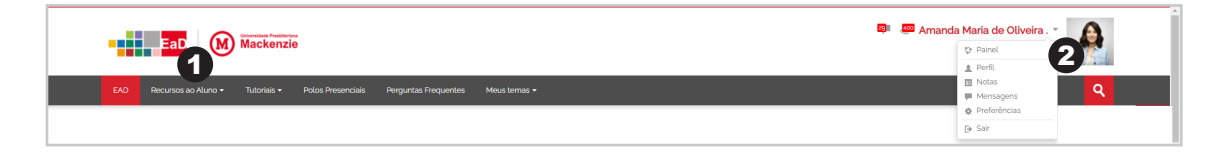

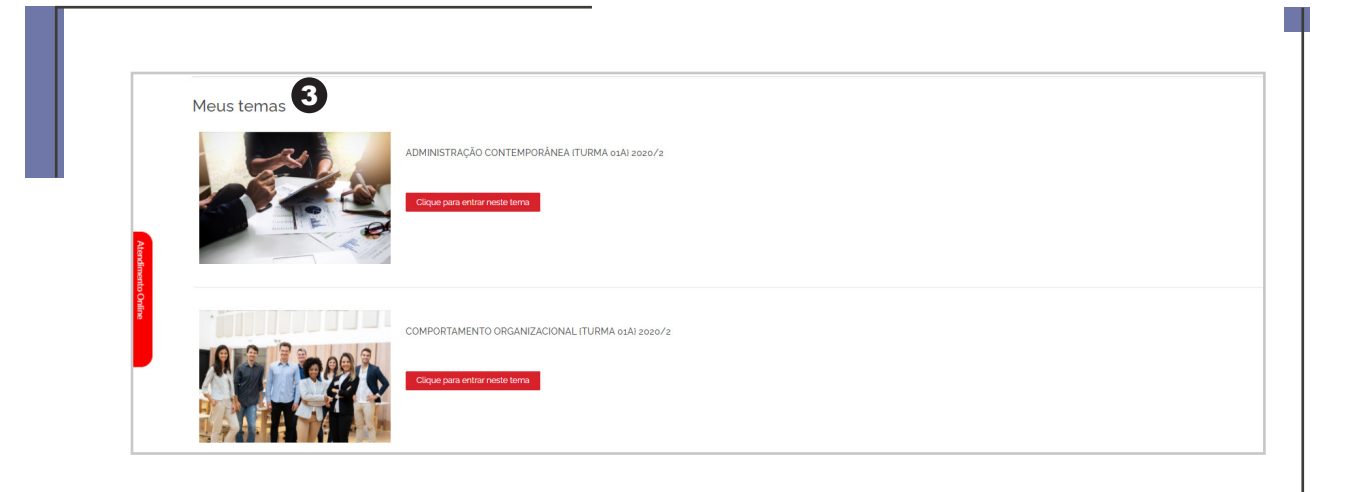

1

2

#### **ÁREA CONTEÚDO**

No menu "Recursos ao aluno", você terá acesso a uma série de informações e documentos relativos à sua vida acadêmica na universidade, bem como a calendários, à Biblioteca. Leia cuidadosamente os documentos dessa sessão.

A opção "Tutoriais" apresenta diversos passo a passos que poderão lhe ajudar ao longo do curso.

Esta é sua área de identificação. Ao clicar no seu nome, você poderá atualizar seu perfil, enviar e receber mensagens e configurar algumas preferências para notificações e outras atividades no Moodle. Além disso, é nessa área que você poderá fazer o *logout* da plataforma (sair do ambiente virtual).

No item "Meus temas", você terá acesso a todos os ambientes virtuais<br>disponíveis, sejam eles componentes curriculares ou ambientes de disponíveis, sejam eles componentes curriculares ou ambientes de apoio.

#### **AMBIENTES VIRTUAIS**

Os ambientes virtuais de apoio lhe darão suporte para o desenvolvimento de seu curso. Veja algunas exemplos:

**Visão Geral do curso** – Neste ambiente, você poderá ver a matriz curricular de seu curso, conhecer a coordenação e os professores.

**Encontros Integradores** – Neste ambiente, estarão disponíveis os links para envio das atividades solicitadas e da conferência, quando for via Web, bem como as gravações dos Encontros já realizados.

**Acolhimento** – Neste ambiente, você tem acesso a versículos bíblicos, estudos, vídeos, textos e reflexões devocionais. Além disso, poderá conversar virtualmente com o capelão ou agendar um aconselhamento.

**Ambientação** – O objetivo aqui é apresentar uma visão geral do ambiente virtual, de forma a prepará-lo para utilizar os recursos e realizar as atividades, navegando nos materiais didáticos que serão utilizados ao longo do curso.

#### APOIO COMPONENTES CURRICULARES

Os componentes curriculares nada mais são que as disciplinas que você cursará a cada semestre do curso.

Sugerimos que você confira, a cada início de semestre, se o ambiente virtual está completo, ou seja, se todas as disciplinas que você efetuou a matrícula estão disponíveis para você.

Caso identifique alguma divergência, entre em contato com seu Polo, relatando o ocorrido.

### **2.3. ATUALIZANDO SEU PERFIL**

Todo os alunos com uma conta no Moodle têm um perfil de usuário que exibe informações pessoais. Por padrão, o perfil de um aluno é visível para todos os outros usuários do sistema e apresenta dados pessoais (nome e sobrenome, e-mail, data do último acesso) e outros detalhes que o usuário decidir compartilhar.

É muito importante que você atualize e selecione as configurações de perfil adequadas no ambiente Moodle, após seus primeiros acessos ao curso; principalmente, sua fotografia, para que seus professores e colegas possam lhe conhecer melhor.

A foto de perfil do Moodle devem ter dimensão 100x100 pixels. Se você precisar manipular a imagem para atender às exigências do Moodle, utilize um dos diversos editores de fotografias online gratuitos.

## 3. OLHANDO UM COMPONENTE CURRICULAR DE PERTO"

Ao entrar em um dos componentes de seu curso, você encontrará uma página inicial. A partir desta página, você terá acesso a itens importantes, como: Plano de ensino, bibliografia do componente e conteúdo das aulas.

Além disso, poderá participar da "Hora do Intervalo": área de convivência entre todos os alunos do curso, que permite uma interação próxima e ativa entre a turma.

## **3.1. APRESENTAÇÃO**

Nesta área, você terá uma visão geral do componente curricular. Comece assistindo ao vídeo de apresentação, que foi gravado pelo professor e que transmite uma visão geral do que será estudado. Veja abaixo outras áreas importantes da Apresentação:

**PLANO DE ENSINO** – Documento oficial da Universidade que apresenta a ementa, os objetivos de aprendizagem, o conteúdo programático, a metodologia de ensino, o critério de avaliação e a bibliografia básica e complementar selecionada para o componente curricular. **Leia esse documento com atenção antes de iniciar seus estudos!**

**LEITURAS** – Dentre os materiais indicados na bibliografia, algumas leituras foram selecionadas pelos professores para nortear seus estudos. Os materiais estarão disponíveís em uma das bibliotecas virtuais ou, ainda, em algum repositório digital que poderá ser acessado de qualquer local.

**CALENDÁRIO** – O calendário semestral apresenta para você datas importantes como as avaliações e os Encontros Integradores. Sugerimos que imprima esse calendário e o mantenha visível ao longo do curso.

**FÓRUM GERAL** – É neste espaço que você poderá entrar em contato com seus professores para tirar dúvidas sobre o componente curricular, a disponibilização de materiais, o conteúdo de provas, entre outras questões.

## **3.2. COMO O CONTEÚDO ESTÁ ORGANIZADO**

Todo o conteúdo do curso está organizado em Unidades de ensino e uma Síntese Geral. A quantidade de Unidades varia em função da carga horária do componente:

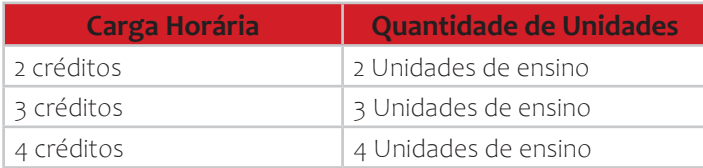

A carga horária de um componente está indicada na área do título, junto com a etapa em que o componente é oferecido.

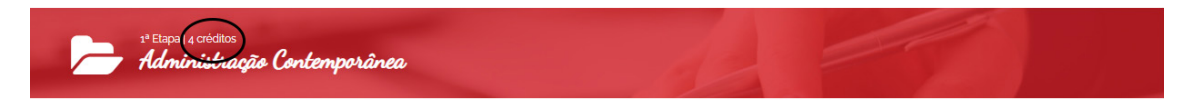

Por sua vez, cada Unidade sempre é dividida em duas aulas. Veja a tabela abaixo que mostra a quantidade de aulas em função das Unidades:

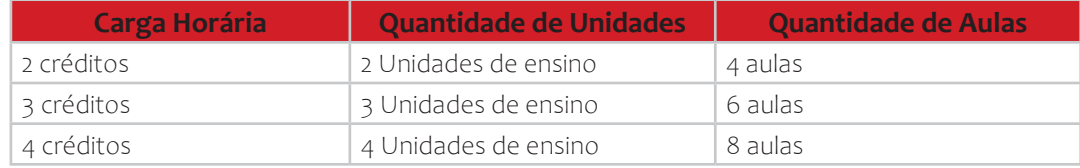

O tempo previsto para conclusão das Unidades/Aulas é de 4 meses, independente da carga horária de cada um. Todo conteúdo de um componente curricular é disponibilizado para você de uma só vez. Dessa forma, é possível dar o andamento que melhor lhe convier, não excedendo os quatro meses. A tabela abaixo apresenta como os conteúdos devem ser estudados ao longo desse período:

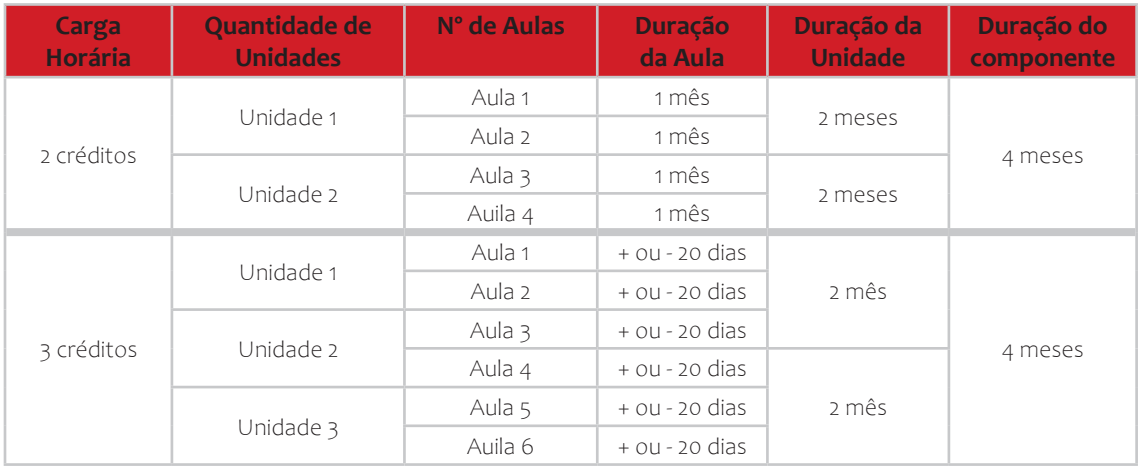

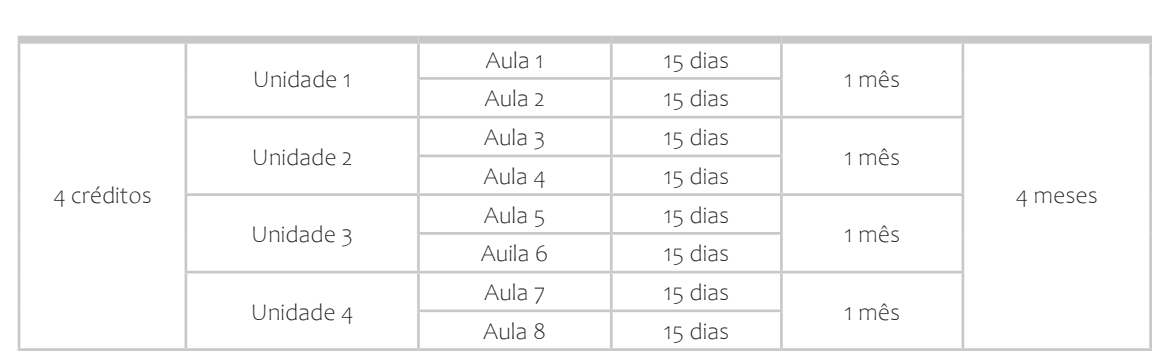

#### **IMPORTANTE**

Ao final do semestre letivo, você não terá mais acesso aos materiais dos componentes curriculares cursados na etapa, assim, é fundamental que você baixe e salve todo o material de seu ambiente Moodle, pois ele não estará mais disponível no semestre subsequente.

Faça isso para todo o material que quiser voltar a acessar e lembre-se de que não é possível fazer o download das videoaulas.

Ao acessar uma Unidade, você já terá acesso às duas aulas que a compõe, bem como ao Guia de Aprendizagem.

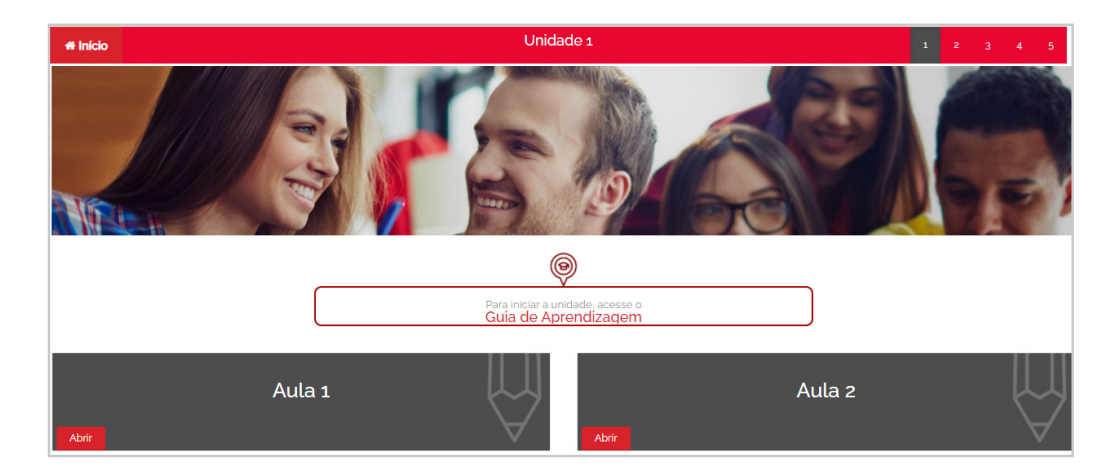

O Guia de Aprendizagem é um documento elaborado pelo professor, o qual mostra como o curso deve ser conduzido. Nesse documento, você conhecerá o assunto de cada Unidade/ Aula, bem como quais são as atividades envolvidas e de que forma você deverá realizá-las.

Esse mesmo caminho é apresentado de forma visual, no formato de Trilhas de Aprendizagem, quando você acessa determinada aula. Veja um exemplo:

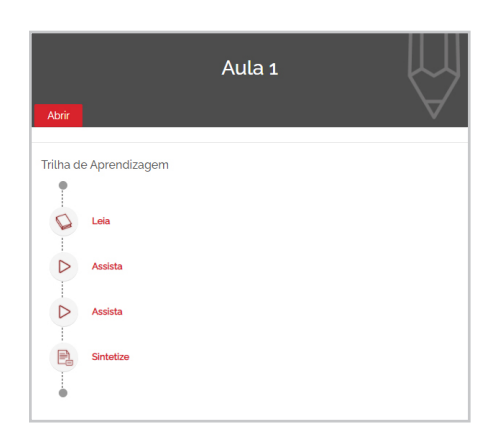

Ao percorrer a Trilha, você acessará os conteúdos selecionados pelos professores para que adquira as competências necessárias à aula em questão. Você fará leituras, assistirá a videoaulas, fará atividades e participará de fóruns específicos, programados para discussão de determinados assuntos.

#### **IMPORTANTE**

Sempre que terminar um componente curricular, você deverá elaborar uma Síntese Geral. Essa síntese sempre será feita de acordo com as indicações dos professores e objetiva a realização de um "fechamento" dos conteúdos de um componente curricular.

## 4. NOSSA PROPOSTA DE JCAÇÃO A DISTÂNCIA

O modelo didático de EaD assumido pela UPM combina auxílio aos alunos nos polos de apoio presencial, videoaulas previamente gravadas e disponibilizadas online, tutoria presencial, material didático institucional específico e uso do Ambiente Virtual de Ensino e Aprendizagem (Avea) para interação, disponibilização de conteúdos e avaliação continuada de aprendizagem. Esse modelo facilita a interação síncrona e assíncrona entre professores e estudantes.

O modelo propõe, ainda, a articulação desses elementos, contando com encontros presenciais mensais de integração e atividades a distância, sempre tendo como suporte o Avea, entendido como uma sala de aula expandida, com vistas a proporcionar aos estudantes experiências de aprendizado contínuo, as quais atendam às exigências educacionais e comunicacionais contemporâneas.

## **4.1. QUESTÕES METODOLÓGICAS**

O regime acadêmico que a UPM adota para a EaD é o seriado semestral. Chamamos cada semestre de Etapa. A etapa será composta por dois ou mais componentes curriculares, os quais estarão disponíveis para você logo no início do curso.

Todos os componentes curriculares da matriz são distribuídos ao longo de oito períodos semestrais. Confira essa distribuição no ambiente de visão geral de seu curso.

As atividades a distância serão propostas, acompanhadas e avaliadas pelo Moodle, o qual dispõe de um conjunto de ferramentas que podem ser selecionadas pela equipe de curso, de acordo os objetivos pedagógicos pretendidos.

Lembre-se de que você poderá assistir às videoaulas quantas vezes forem necessárias para a compreensão do conteúdo, assim como poderá direcionar sua atenção para pontos específicos da matéria, nos quais são tratados aspectos que, porventura, você tenha mais dificuldade ou interesse em aprender.

## 5. ATIVIDADES DO CURSO

### **5.1. ENCONTRO INTEGRADOR E PRÁTICA COMO COMPONENTE CURRICULAR**

O Encontro Integrador é o momento formativo destinado aos discentes matriculados na primeira etapa dos cursos de licenciatura. Ele ocorre uma vez por mês. Nesses encontros, você acompanhará palestras com professores convidados e realizará atividades em grupo com os colegas de curso (independente do polo). Essas atividades estão articuladas interdisciplinarmente, ou seja, abrangem assuntos discutidos nos componentes curriculares da etapa em que você está matriculado.

A partir da segunda etapa, esse componente passa a se chamar Prática Como Componente Curricular (PCCC). Você participará das atividades desse componente da 2ª à 6ª etapa. É importante enfatizar que cada etapa apresenta uma discussão articulada com os temas que você estuda, no semestre corrente, nos outros componentes curriculares.

A seguir, apresentamos uma breve descrição das temáticas discutidas no componente PCCC.

**Prática Como Componente Curricular I** – Nos encontros dessa etapa, você será orientado sobre os elementos articulados ao estágio, atividade obrigatória para os cursos de licenciatura, e os discutirá em grupo, refletindo e encadeando suas experiências a partir das proposições trazidas pelo docente em cada encontro.

**Prática Como Componente Curricular II** – Nesse semestre, o tema sobre o qual centraremos nossa atenção, nos cursos de formação para a docência, será a disciplina de Escola e Currículo.

**Prática Como Componente Curricular III** – O tema deste semestre será a avaliação da aprendizagem. Pontuaremos aspectos relevantes sobre o assunto para que você compreenda que avaliar é importante a fim de que se tenha uma visão real do trabalho desenvolvido pela escola.

**Prática Como Componente Curricular IV** – Nesta etapa, buscaremos analisar a escola na qual desenvolvemos o estágio. Analisaremos seu espaço, sua rotina diária e seu entorno. Essa caminhada incluirá o reconhecimento de competências a serem desenvolvidas ao longo da educação básica, indicadas no documento curricular Base Nacional Comum Curricular, nos anos iniciais e finais do Ensino Fundamental e no Ensino Médio.

**Prática Como Componente Curricular V** – Finalmente chegamos à 6ª etapa. Ao longo desse semestre, em consonância com as discussões das disciplinas e, principalmente, da disciplina de Pesquisa em Educação, daremos início a um processo que culminará na elaboração de um trabalho científico obrigatório: o Trabalho de Conclusão de Curso (TCC).

### **5.2. ATIVIDADE DE ESTÁGIO**

O Estágio Curricular Supervisionado é componente curricular obrigatório dos cursos de Licenciatura, de acordo com a Lei nº 11.788, de 25 de setembro de 2008 (que trata dos estágios obrigatórios e não obrigatórios).

Essa atividade possibilita ao estagiário, aluno de licenciatura, vivenciar, sob a supervisão de um profissional experiente, diversas ações de aprendizagem da prática docente, em escolas públicas e particulares. Um dos objetivos do estágio é possibilitar ao aluno colocar em ação as competências e os conhecimentos exigidos na prática profissional, por meio da elaboração e implementação de projetos de intervenção junto à escola-campo do estágio.

Garante-se, assim, a transição entre a vida estudantil e a vida profissional, visando estimular a dimensão investigativa da prática docente, especialmente no que se refere aos processos de ensino-aprendizagem, dentre outros.

### **5.3. ATIVIDADES COMPLEMENTARES**

As Atividades Teórico-Práticas de Aprofundamento, comumente denominadas Atividades Complementares, fazem parte da carga horária obrigatória do curso, estabelecidas nas Diretrizes Curriculares Nacionais do MEC e contempladas nos Projetos Pedagógicos dos Cursos de Pedagogia, Filosofia, História, Matemática e Letras (modalidades EaD) da Universidade Presbiteriana Mackenzie. Elas possibilitam um enriquecimento do processo de ensinoaprendizagem, estimulando práticas de estudos independentes a partir das três modalidades de atuação: Ensino, Pesquisa e Extensão.

Você deverá realizar 200 horas de Atividades Complementares, sendo 100 horas de atividades integradoras (leituras de obras indicadas e/ou conferências on-line indicadas pela universidade) e outras 100 horas distribuídas entre atividades de sua escolha, tais como: apresentação de trabalhos ou participação como ouvinte em eventos acadêmicos, atividades culturais, cursos de idiomas, participação em trabalhos voluntários, grupos de estudos ou pesquisa e publicação de trabalhos em periódicos acadêmicos ou livros.

Consulte o coordenador de atividades complementares de sua Unidade Acadêmica caso tenha alguma dúvida.

### **5.4. MÉTODOS DE ESTUDO PARA EAD**

Será oferecido, a alunos ingressantes, o componente curricular de Apoio "Métodos de Estudos para EaD". Os objetivos desse curso são:

- Apresentar técnicas de estudo específicas para a modalidade a distância.
- Apresentar técnicas eficientes de pesquisas virtuais, bem como identificar práticas éticas na produção de textos acadêmicos, com o intuito de se evitar o plágio.
- Identificar as melhores práticas na administração do tempo, as quais podem ser empregadas pelos alunos de cursos a distância.

A realização desse curso é opcional e, caso queira cursá-lo, você receberá instruções para inscrição no início do semestre. Os alunos que concluírem satisfatoriamente o curso de Métodos de Estudo para EaD receberão o crédito de 30h de Atividades Complementares.

## 6. COMO SERÁ SUA AVALIAÇÃO?

### **6.1. COMPONENTES NÃO VINCULADOS A ESTÁGIO**

O modelo de avaliação de aprendizagem dos cursos de graduação ofertados na modalidade a distância pela UPM visa colaborar para que você desenvolva níveis mais complexos de competências cognitivas, habilidades e atitudes, possibilitando que alcance os objetivos propostos. Trata-se de um processo contínuo, o qual verifica constantemente seu progresso e o estimula a ser ativamente crítico na construção do conhecimento. Seu acompanhamento será conduzido de forma personalizada, no intuito de permitir a resolução de eventuais problemas e a identificação de dificuldades ainda durante o processo de ensino-aprendizagem.

A avaliação do processo de aprendizagem está disciplinada no Regimento da Universidade e no Regulamento de Graduação da UPM, disponíveis no Moodle, no menu Recursos ao Aluno.

Sua avaliação parte de dois grandes instrumentos em cada componente curricular:

**ATIVIDADES NO MOODLE**

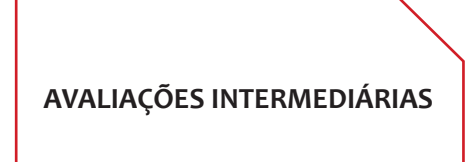

De acordo com a legislação, as avaliações intermediárias devem prevalecer em relação às atividades desenvolvidas no ambiente virtual, portanto, têm um peso maior. Você realizará duas avaliações intermediárias no semestre e os seguintes pesos serão aplicados para os instrumentos acima:

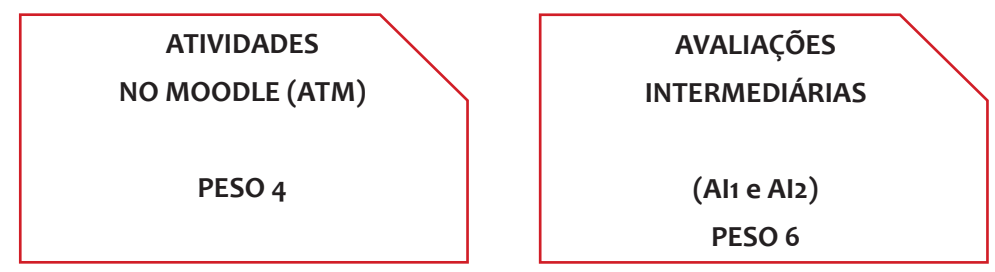

A Média Semestral é, portanto, calculada da seguinte forma:

#### **MÉDIA SEMESTRE = ((ATM \*4) + ((AI1 + AI2)/2)\*6) / 10 + NOTA PARTICIPAÇÃO**

Será calculada uma média entre as duas avaliações intermediárias e, então, é aplicado o peso.

A Nota de Participação tem valor entre 0 e 1 ponto e é obtida a partir de dois instrumentos, detalhados no item 6.3 adiante.

- Caso você obtenha MÉDIA SEMESTRAL igual ou superior a seis (6,0) estará **aprovado**. Caso contrário, deverá realizar a AVALIAÇÃO FINAL, conforme calendário específico. Após a realização da Avaliação Final, a MÉDIA FINAL deve ser calculada da seguinte forma: **MÉDIA FINAL = (MÉDIA SEMESTRAL + AVALIAÇÃO FINAL) / 2. A avaliação Final é tem a duração de 1h e é composta por 10 questões objetivas.**
- Se, após a realização da Avaliação Final, você atingir a média seis (6,0), estará aprovado; caso contrário, estará reprovado e deverá se organizar para refazer o componente curricular no semestre seguinte.

#### **IMPORTANTE**

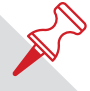

A Avaliação Final contemplará todo o conteúdo programático do componente curricular e terá a duração de 1 hora.

#### **6.1.1. AVALIAÇÕES INTERMEDIÁRIAS ONLINE**

Ao longo do semestre letivo, você deverá realizar duas avaliações intermediárias. A relação das avaliações com os conteúdos é a seguinte:

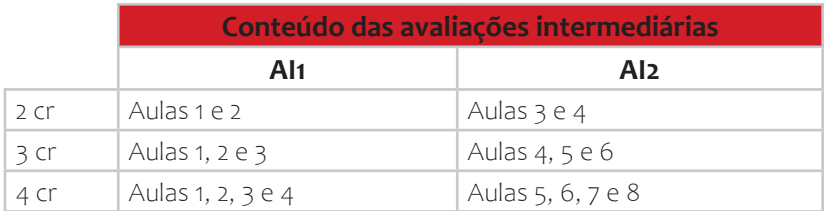

Essas avaliações devem ser realizadas por meio de um sistema de gerenciamento de provas. Você terá 2h para realizar cada uma das avaliações (cada componente). Essas provas poderão ser realizadas a partir de um calendário elaborado pelo CEDaD. Caso necessário realizar a avaliação substitutiva e/ou final, as mesmas poderão ser feitas mediante agendamento prévio. As avaliações intermediárias têm o seguinte formato (valor total = 10 pontos):

- 1 questão discursiva valor = 2,5 pontos
- 5 questões objetivas valor = 1,5 ponto cada

#### **IMPORTANTE**

Atente-se às instruções e orientações enviadas para saber como será o cronograma das avaliações intermediárias a cada semestre. A Avaliação Intermediária 1 e a Avaliação Intermediária 2 serão realizadas na metade e no final do semestre, respectivamente, conforme indicação no calendário.

De acordo com regulamento acadêmico, os professores têm até cinco dias úteis, após o período de provas, para fazer a correção das avaliações intermediárias.

#### **6.1.2. ATIVIDADES NO MOODLE**

As atividades contidas no ambiente virtual de um componente curricular gerarão para você, uma nota entre 0 e 10. Veja o exemplo abaixo para um componente de 4 créditos:

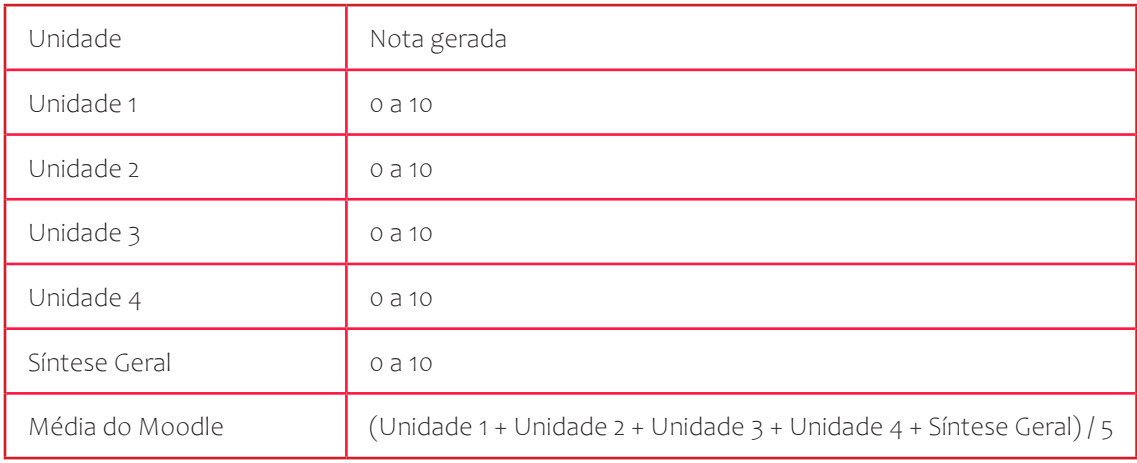

As atividades da Trilha de Aprendizagem que podem gerar nota são:

- Discuta (fórum)
- Sintetize

#### **IMPORTANTE**

Os prazos de entrega das atividades de cada componente curricular serão estabelecidos pelos professores EaD e estarão indicados no Moodle. Para que você não tenha prejuízo na nota e para sua própria organização do curso, as atividades solicitadas devem ser entregues no prazo estipulado. Lembre-se de conferir, com atenção, qual é a solicitação feita para a entrega da atividade. Os alunos que entregarem as atividades no prazo e dentro do padrão solicitado têm chances maiores de obter melhores resultados. **ATENÇÃO: recomendamos que o curso não seja acompanhado apenas pelo calendário do Moodle. Nem todas as atividades constam nesse calendário.**

Cada professor tem a liberdade, dentro de um componente curricular, de atribuir a pontuação que desejar para cada uma das atividades acima. Veja alguns aspectos importantes que serão considerados para a avaliação de suas atividades no curso.

**Coerência da atividade entregue com o objetivo da tarefa:** cada tarefa tem um objetivo específico, determinado pelos professores. Sendo assim, é importante que você não fuja do proposto. Seus pontos de vista sempre serão bem-vindos, desde que sejam baseados em argumentações fundamentadas.

**Linguagem:** sempre faça uma revisão de seus textos e verifique se eles estão escritos com linguagem clara, concisa, gramaticalmente correta e sem erros de digitação.

**Estrutura e dimensionamento do texto:** a sequência de suas ideias no texto juntamente com o respeito às regras relacionadas com o número de páginas estipulado são aspectos importantes, os quais serão avaliados em sua produção textual.

**Pontualidade na entrega:** respeitamos muito o esforço daqueles que se comprometem e entregam as atividades nas datas estabelecidas. Portanto, ressaltamos a importância do cumprimento dos prazos para que sua nota não seja comprometida.

**Fóruns de discussão:** consideramos válidas as seguintes contribuições ao fórum: colaborações que levantam questionamentos pertinentes ao tema tratado; contribuições debatedoras, nas quais você comenta as opiniões anteriores, argumentando, inserindo seu ponto de vista, ou ainda levantando questões a esse respeito; contribuições sintetizadoras, nas quais você consegue fazer um apanhado geral das ideias postadas anteriormente, colaborando para a elaboração de um parecer conclusivo.

#### **ATENÇÃO**

Para os alunos da 1ª etapa (calouros), as atividades da Aula 1 não são avaliativas, porém, devem ser realizadas, já que serão corrigidas normalmente pelos professores.

### **6.1.3. NOTA DE PARTICIPAÇÃO**

A nota de participação, quando utilizada, tem valor entre 0 e 1,0 ponto e é composta pela aferição das entregas de atividades do tipo "Pratique" que você fizer ao longo do semestre (caso o componente tenha atividades do tipo Pratique).

#### **6.1.4. AVALIAÇÃO SUBSTITUTIVA**

O aluno que se ausentar em alguma das Avaliações Intermediárias poderá realizar a Avaliação Substitutiva Presencial, no final do semestre, de acordo com o calendário divulgado.

Para cada componente curricular, você poderá realizar apenas uma avaliação substitutiva (mesmo que tenha se ausentado nas duas Avaliações Intermediárias – nesse caso, a nota da Avaliação Substitutiva substituirá uma das notas zero).

#### **IMPORTANTE**

– Não é possível usar a nota da Avaliação Substitutiva para substituir a nota obtida nas atividades do Moodle.

– A Avaliação Substitutiva contemplará todo o conteúdo programático do componente curricular.

– A Avaliação Substitutiva tem a duração de 1 hora e é composta por 10 questões objetivas.

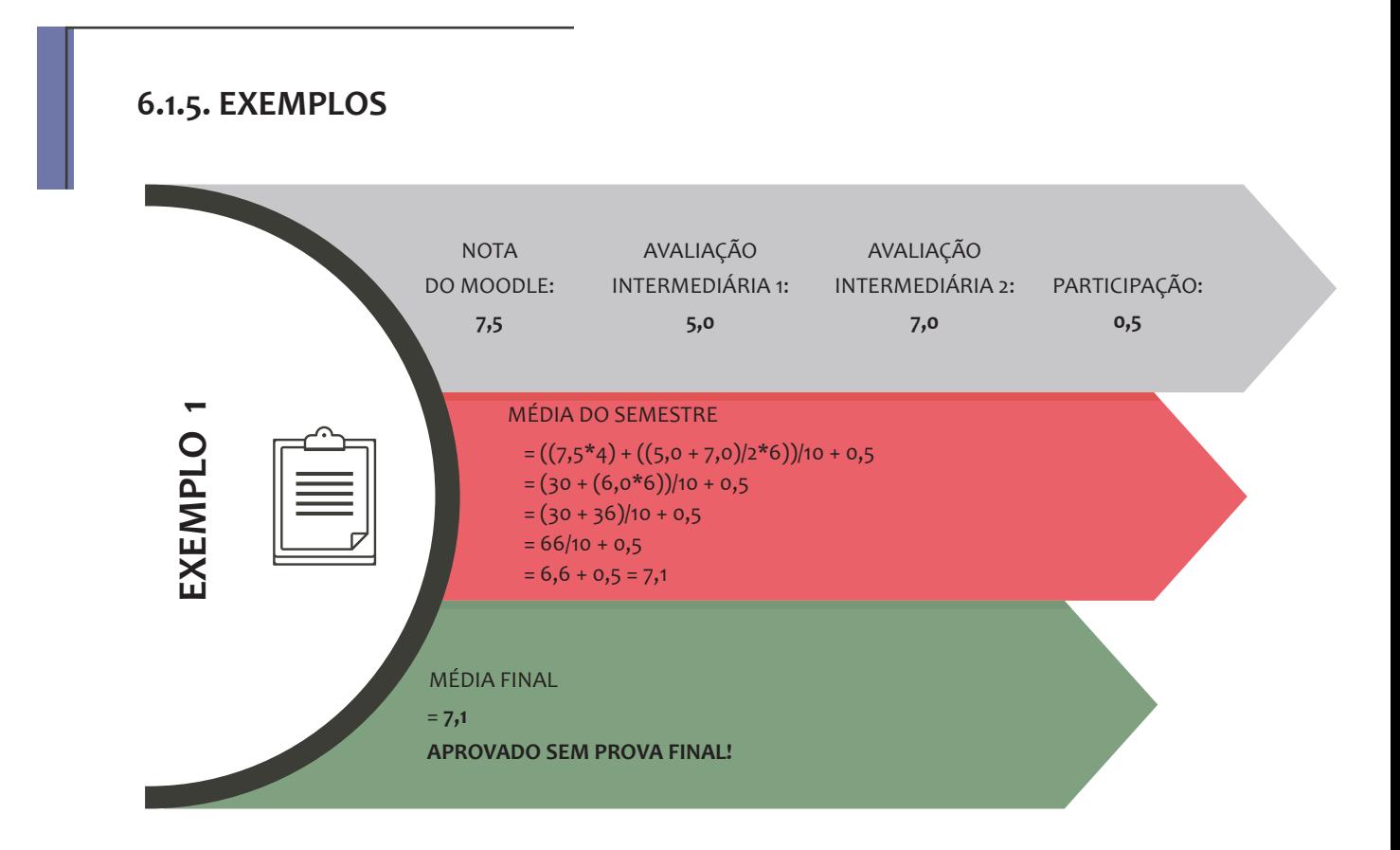

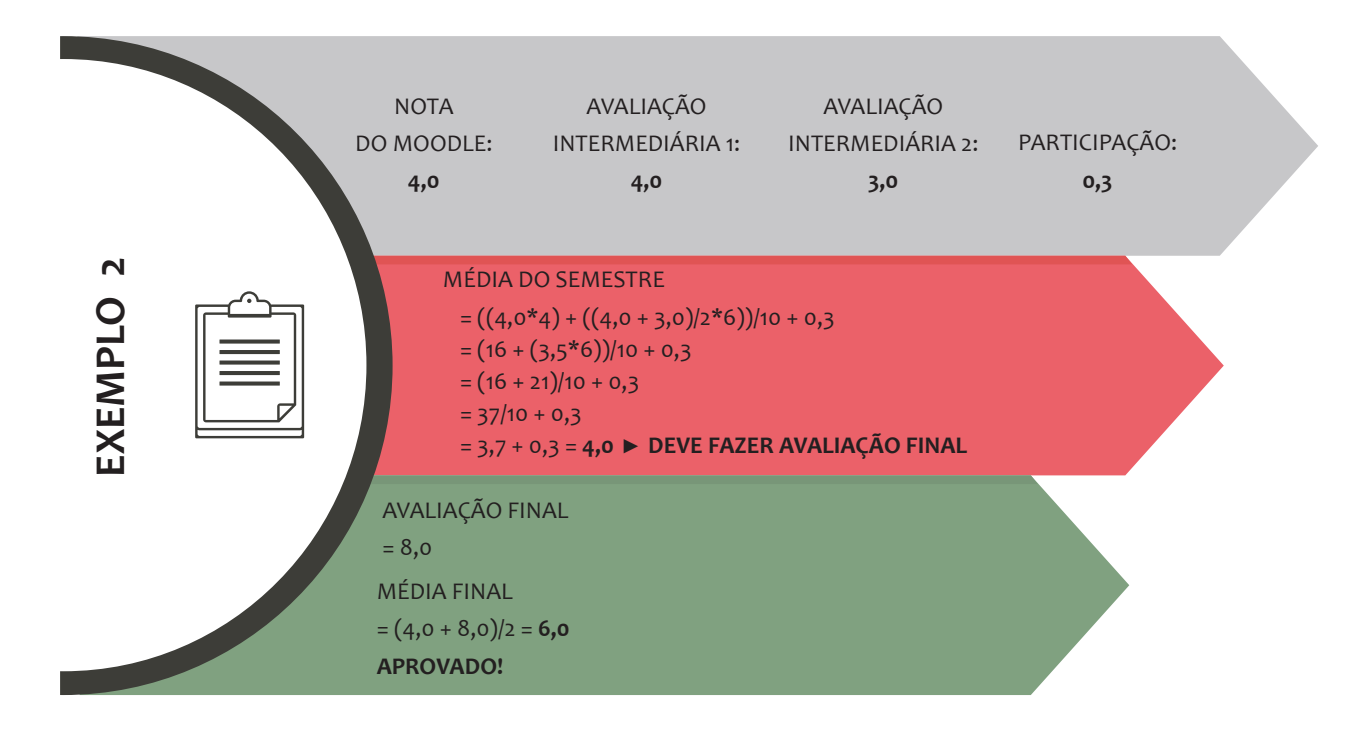

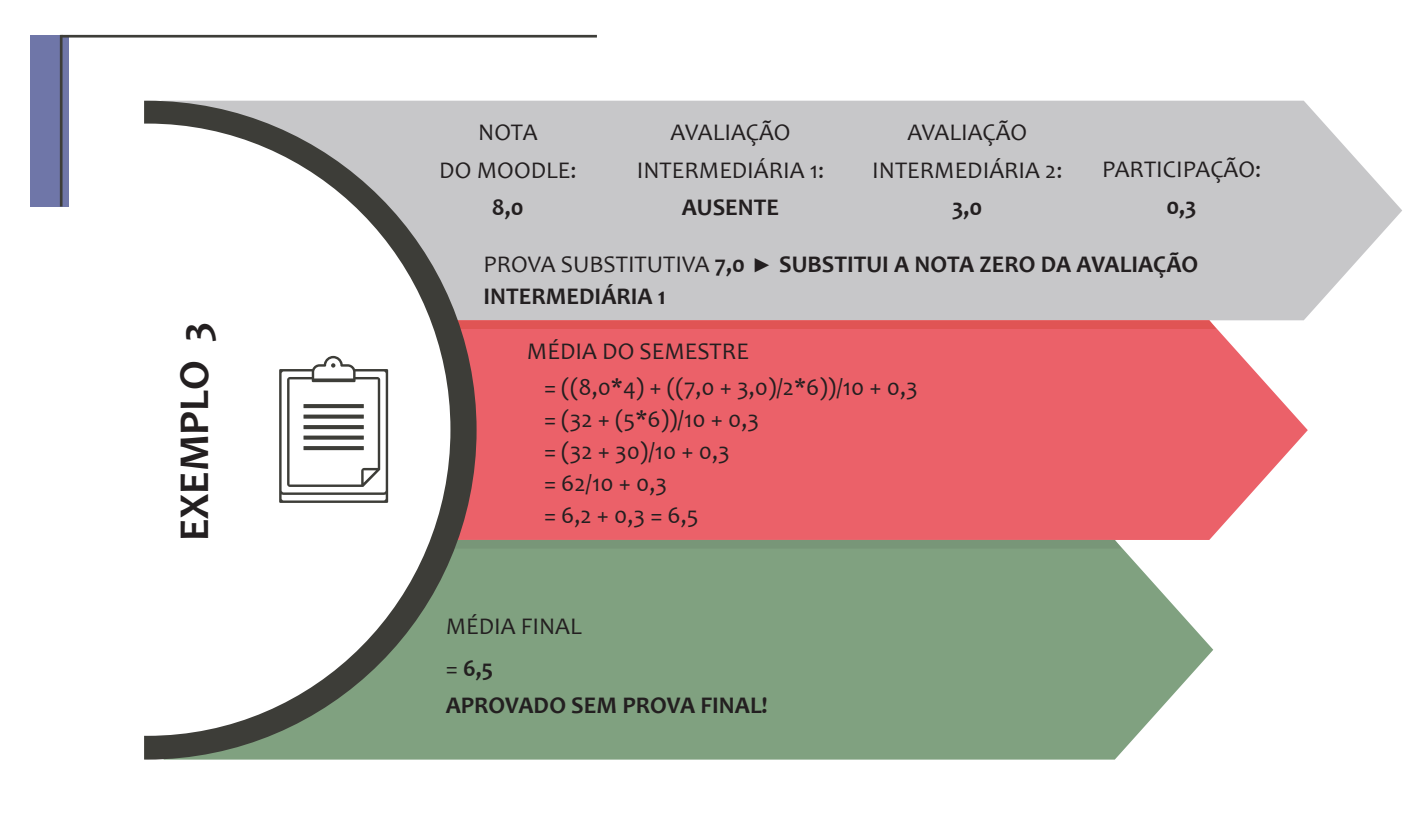

## **6.2. COMPONENTES VINCULADOS A ESTÁGIO**

Os componentes aos quais os Estágios estão vinculados têm uma **avaliação projetual**. Isso significa que a composição da Média Final do aluno se dá pela composição das notas do Moodle, do Relatório Parcial e Final do estágio.

Veja como a média desses componentes será calculada:

#### **MF = [ (N1 \* 2 + N2 \* 3) / 5 + PF ] / 2 + Participação**

N1 = Nota do Relatório Parcial N2 = Média das atividades realizadas no Moodle PF = Relatório Final MF = Média Final

A média final obtida será a nota do componente curricular. O aluno estará aprovado se a média final for maior ou igual a 6,0. Não existe a possibilidade de realizar avaliações substitutivas e finais para componentes projetuais.

É importante frisar que os relatórios de estágio (parcial e final) devem ser enviados no ambiente virtual do componente e não se aplicam para considerar as horas de estágio.

Quanto ao estágio em si, constará apenas "cumpriu" ou "não cumpriu" no histórico escolar, a partir da documentação disponibilizada para este fim. Ou seja, não há atribuição de nota nem a necessidade dos relatórios para a aprovação do aluno nas horas de Estágio.

## **6.3. FORMATO PADRÃO PARA ENTREGA DE ATIVIDADES**

Para facilitar o trabalho dos professores no momento de avaliar e corrigir as atividades entregues, determinamos um modelo de documento que fixa um formato padrão para a entrega de todas as atividades no ambiente virtual.

Você deverá preencher todas as informações do cabeçalho e seguir o padrão da fonte indicada no rodapé. A imagem abaixo representa esse modelo, o qual estará disponível para download no ambiente virtual de seu curso, no menu superior "Recursos ao Aluno".

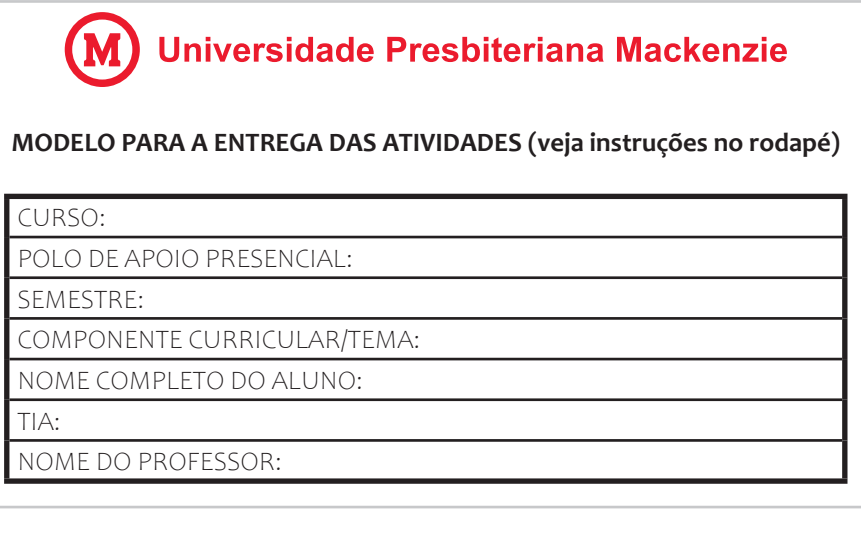

## 7. MATERIAL DIDÁTICO EAD

O material didático EaD da UPM foi construído de forma que você tenha condições para desenvolver habilidades e competências específicas de seu curso. Para tanto, foram utilizadas diversas mídias que permitem mecanismos de recuperação de estudo. Você perceberá a utilização de uma linguagem motivadora, a qual visa estimular sua autonomia e seu desenvolvimento. Você sempre encontrará, em nosso material, bibliografia e sites complementares para o aprofundamento de sua aprendizagem.

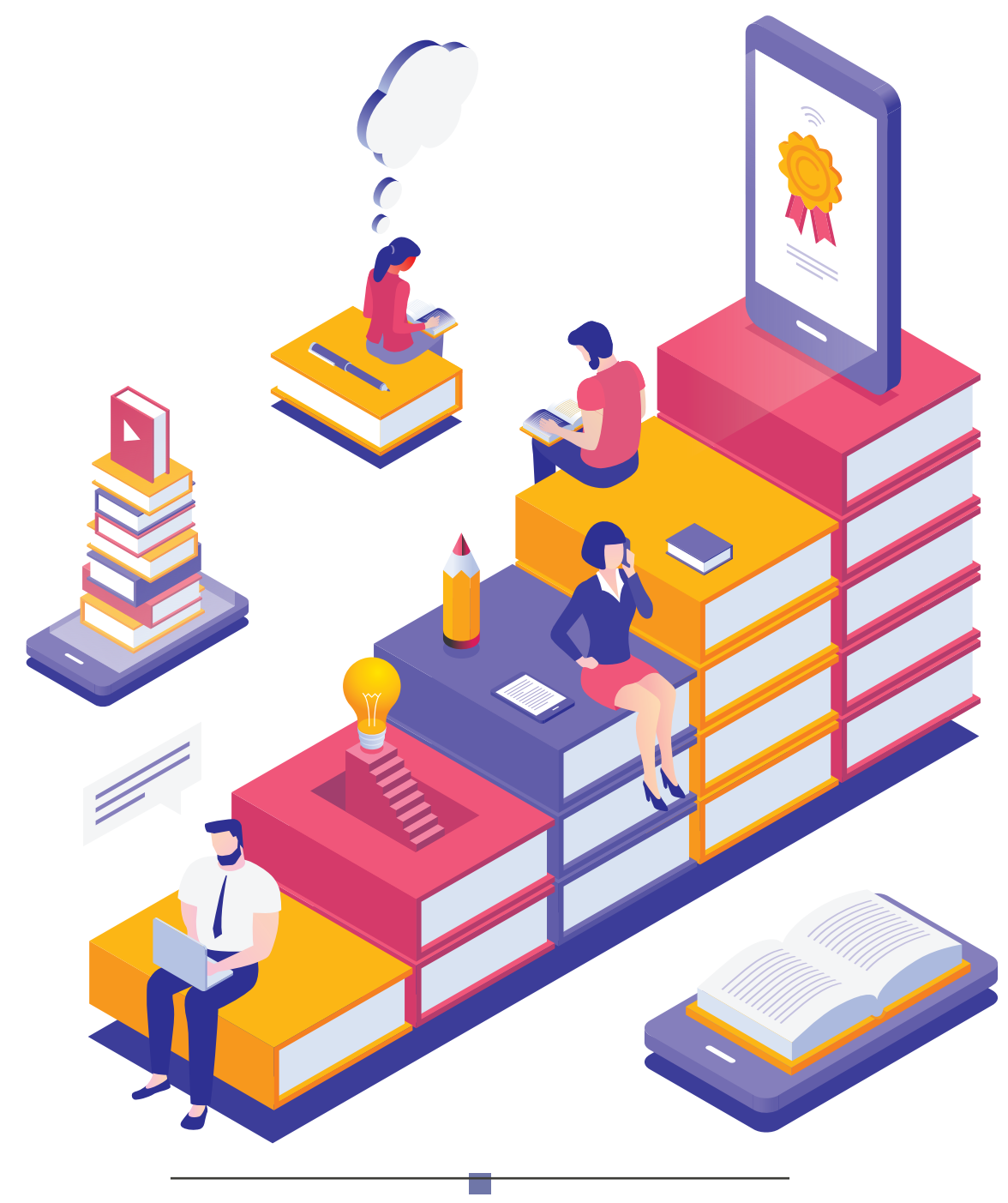

## 8. POLOS DE APOIO PRESENCIA

A UPM estabeleceu uma rede de polos de apoio presencial com infraestrutura compatível para a realização das atividades presenciais. O polo é a unidade operacional para o desenvolvimento descentralizado de atividades pedagógicas e administrativas relativas aos cursos e programas ofertados a distância.

O polo, muito mais que um "local de encontro", é o seu ponto de apoio ao longo do curso. Todas as suas dúvidas, sejam no uso do Moodle ou, até mesmo, questões acadêmicas, podem ser esclarecidas com o coordenador do Polo ou com o Tutor presencial.

No polo, são realizados o acompanhamento e a orientação aos estudos, as práticas laboratoriais e algumas avaliações presenciais. Suas instalações incluem salas de aula, secretaria, laboratório de informática, biblioteca com sala de estudos, banheiros, sala de tutoria e área de convivência.

Cada polo de apoio presencial conta com um Coordenador de Polo, que é designado como Coordenador Acadêmico EaD.

O modelo de educação a distância adotado pela UPM parte do princípio de que seus alunos estão "distantes" da sede da Universidade, porém, geralmente, estão próximos e frequentam seu polo regional.

## 9. EQUIPE MULTIDISCIPLINAR

A equipe multidisciplinar é composta por diversos profissionais que planejam, implementam e gerem o curso a distância no qual você está matriculado. Veja na tabela a seguir quem são esses profissionais:

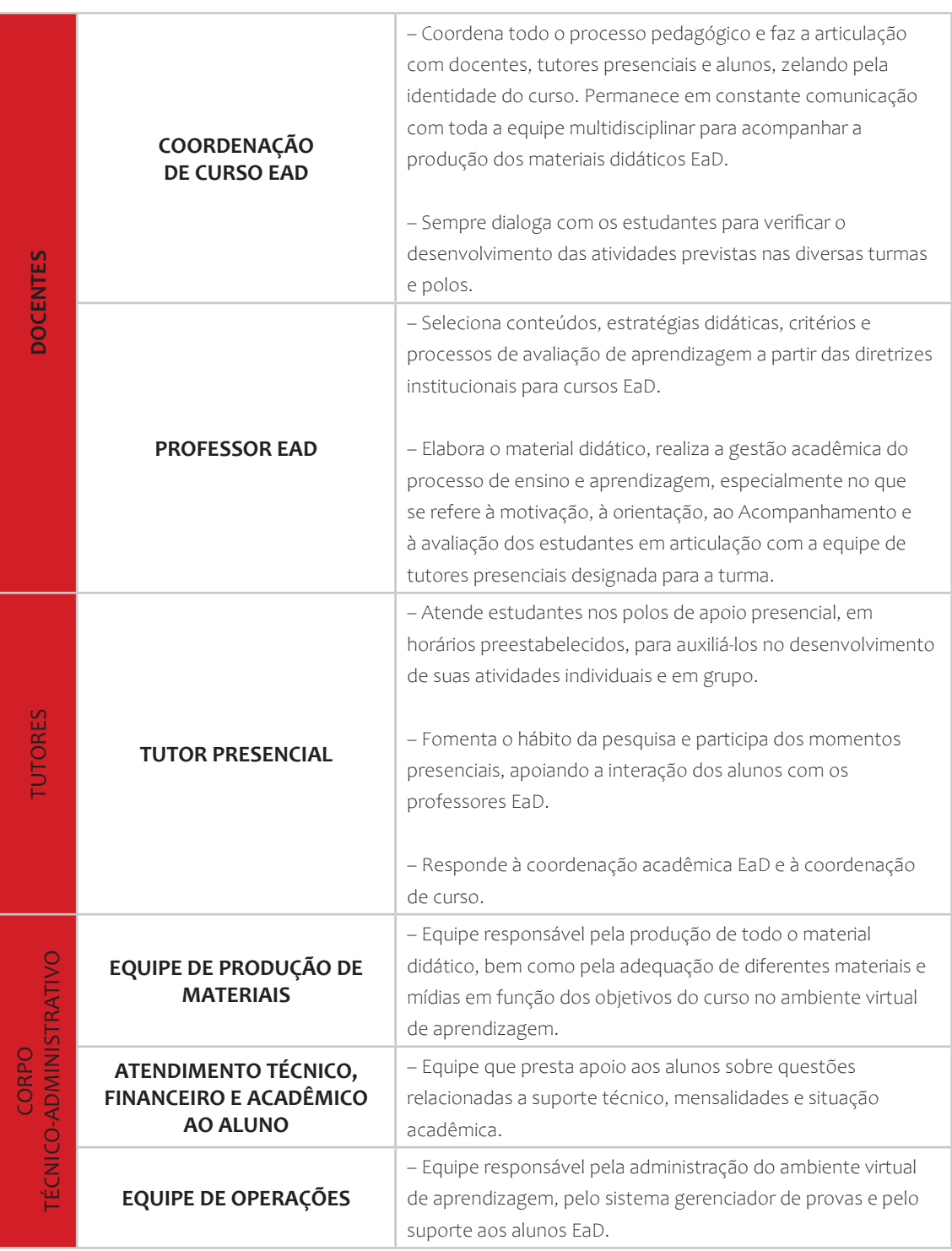

## 10. AVALIAÇÃO INSTITUCIONAL

A UPM desenvolveu sua política de avaliação institucional ao longo de muitos anos, tendo, por princípio, os processos avaliativos como importantes instrumentos de gestão universitária, capazes de indicar caminhos e rever processos. Mais que medir índices de crítica e satisfação, a Avaliação Institucional está comprometida com a real reflexão sobre todos os processos e procedimentos.

Os cursos e programas na modalidade a distância da UPM estão incluídos no programa de avaliação institucional com a mesma periodicidade de aplicação da avaliação dos cursos presenciais nos diferentes campi da Universidade. Esses cursos têm algumas alterações quanto aos itens avaliados, devido às especificidades da EaD e também de coleta, que privilegiam ferramentas disponíveis no ambiente virtual de aprendizagem.

A avaliação de desempenho dos professores EaD e tutores presenciais tem caráter diagnóstico e permanente. Para cada videoaula, os estudantes também terão a possibilidade de, voluntariamente, deixar suas observações, críticas e sugestões, as quais serão objetos de discussão em reuniões periódicas, incluindo o Núcleo de Produção e Desenvolvimento Acadêmico (NPDA) em Vídeo EaD.

## 11. CONDUZINDO SEUS ESTUDOS

### **11.1. OITO RAZÕES PARA VOCÊ FAZER UM CURSO DE GRADUAÇÃO A DISTÂNCIA**

Educação a distância, uma modalidade educacional, é o processo de ensino e aprendizagem no qual professores e alunos não estão fisicamente presentes. Portanto, a interação entre eles acontece por meio de recursos tecnológicos.

Os ambientes de aprendizagem fazem o papel da "sala de aula" e integram ferramentas que permitem tanto a interação entre todos os participantes do grupo quanto o suporte a todo tipo de mídia com os conteúdos das aulas, facilitando os controles que todo professor deve fazer.

Estudar a distância não é um modismo nem uma experiência inovadora. De formas distintas, ao longo do tempo, pessoas têm estudado a distância por motivos diversos. Atualmente, o estudo a distância reúne uma série de vantagens que podem ser facilmente percebidas.

- **Liberdade de escolha:** você pode estudar de acordo com suas necessidades. As dimensões espaço e tempo passam a ser uma questão pessoal.
- **Mobilidade:** não só no sentido literal da palavra, pois você pode "levar" o curso para onde quiser, mas também no sentido metafórico de visitação, até mesmo de construção de novos espaços por meio da internet.
- **Acessibilidade:** pessoas fisicamente distantes podem estudar determinados assuntos, quando antes havia a necessidade de deslocamentos. Sem a locomoção, é feita uma considerável economia em transportes.
- **Individualidade na aprendizagem:** você tem mais oportunidades para a atenção individualizada, quando interagir com os tutores ou professores.
- **Tempo da aprendizagem:** possibilidade de retomar conteúdos já estudados no momento em que houver necessidade. Isso significa que todo o conteúdo fica disponível 24 horas por dia, sete dias por semana.
- **Interação:** possibilidade de se conectar com pessoas de países ou culturas diferentes.
- **Materiais:** utilização de materiais de estudos em diferentes mídias.

**Contato com a tecnologia:** cursos a distância online necessariamente precisam do suporte tecnológico. Sendo assim, você sempre está em contato com as novidades e as diferentes possibilidades tecnológicas.

### **11.2. PERFIL ADEQUADO PARA ALUNOS DE CURSOS A DISTÂNCIA**

Qual é o perfil adequado para alunos de um curso a distância? Quais são as habilidades e os comportamentos que interferem positivamente nos resultados dos estudos?

- **Ter habilidades na comunicação escrita.** Conhecer bem seu idioma e suas normas de escrita é dever de qualquer estudante ou profissional. Somente assim os textos produzidos estarão bem estruturados e concisos. Um texto tem sempre um objetivo principal, o qual deve ser transmitido de forma clara. Na EaD, muitas atividades exigem a escrita: desde a participação em fóruns até a resolução de exercícios. Portanto, textos com qualidade e com o uso adequado da língua colaboram muito nesse tipo de processo educacional.
- **Estar motivado.** A motivação, na EaD, funciona como uma espécie de engrenagem que permite a continuidade dos estudos. Motivado, você estará sempre em busca de novos aprendizados, seja para enriquecerem o currículo, seja para se manter atualizado. O dinamismo dos ambientes de EaD pode aumentar sua motivação, uma vez que eles permitem incontáveis possibilidades de interações e aprendizado.
- **Estabelecer a própria rotina de estudos.** Autodisciplina e organização estão diretamente relacionadas ao tempo dedicado aos estudos. Sugerimos uma dedicação média aos estudos de três horas diárias. Portanto, para o sucesso na educação a distância, você precisará manter uma agenda semanal com todas as atividades que deverão ser cumpridas. A escolha da melhor hora para esta prática sempre será feita em função das diferentes atividades do seu dia a dia, de preferência, quando estiver descansado.
- **Estar sempre disposto a cooperar e a colaborar com seus pares ao longo do curso.** Em diversas situações, inclusive nas avaliações, você será convidado a colaborar, dividindo seus conhecimentos para a realização de uma determinada tarefa ou atividade. Ou, então, atuará junto com seus colegas, de forma cooperativa, para alcançarem um mesmo objetivo. Sem este engajamento e comprometimento, uma das vantagens da EaD é deixada para trás: a construção coletiva do conhecimento.
- **Ter facilidade no uso do computador e da Internet.** As tecnologias fornecem o suporte necessário para que a EaD efetivamente aconteça. Portanto, para um acompanhamento adequado de um curso a distância, é preciso uma certa autonomia no uso do computador e da internet, de forma que você se sinta seguro e certo de que os aspectos relacionados à tecnologia não interferirão no bom andamento das atividades.
- **Ter autoconfiança.** Em todas as áreas da vida, a autoconfiança exerce um papel importante. Na EaD, não é diferente: acreditar nas próprias habilidades e capacidades torna-lhe capaz de enfrentar desafios, expressar as próprias opiniões com segurança e tomar decisões importantes. Esse perfil leva a um crescimento pessoal benéfico para o aprendizado e para a vida.
- **Ter um espaço adequado para os estudos.** A concentração é muito importante para quem deseja estudar. Um local tranquilo, isolado de possíveis distrações, arejado e confortável é o começo para a realização de um bom trabalho na EaD. Quanto mais formal for seu momento de estudo, maior será sua dedicação e, consequentemente, o retorno obtido. Estudar com um notebook no colo, no chão de uma sala, não é a mesma coisa que estudar com o computador, em uma mesa, isolada de distrações.
- **Realizar as tarefas com responsabilidade e pontualidade.** Estudar a distância exige responsabilidade e empenho. Frequentemente, sua participação é cobrada, seja pelas discussões em fóruns, seja na entrega de uma atividade, a qual sempre tem uma data e um horário limite. Alunos responsáveis e comprometidos com o próprio aprendizado fazem as tarefas solicitadas com antecedência e não deixam para enviá-las na última hora. Não se esqueça de que computadores e internet envolvem "máquinas", e problemas podem acontecer.
- **Gostar de ler.** A leitura na EaD é um dos principais instrumentos de aprendizado. Somente por meio de uma leitura cuidadosa e crítica é que se pode dar sentido à matéria e estabelecer conexões com o mundo. A leitura ainda amplia a capacidade de comunicação de uma pessoa, pois novas formas de linguagem são aplicadas nos diversos textos lidos e estudados.
- **Não ficar com dúvidas.** Quem faz um curso a distância deve usar os diferentes canais de comunicação disponibilizados para que suas questões (de ordem operacional, pedagógica ou administrativa) sejam solucionadas. Ao questionar, você utiliza seu devido espaço de interação e manifesta seus sentimentos, suas dúvidas e expectativas. Assim, tutores e professores poderão conhecer melhor seus alunos.
- **Ler cuidadosamente as orientações iniciais do curso.** Uma atividade desconhecida traz uma série de particularidades e regras, muitas vezes desconhecidas. Quando um novo curso a distância é iniciado, diversas informações importantes são repassadas aos alunos logo no início (desde os critérios de avaliação até as datas dos encontros presenciais). Quem lê essas orientações iniciais tem a certeza de que trilhará o caminho certo ao longo do curso.
- **Participar de todos os encontros integradores.** O encontro integrador é um momento especial do curso, no qual alunos e tutores têm a oportunidade de se conhecerem. É nessa hora que alunos sem domínio da tecnologia sentem-se mais à vontade para se expressar e contribuir com o grupo. É quando um espaço é aberto para a exposição dialogada de conteúdos estudados ou para o esclarecimento de dúvidas específicas que não foram tratadas na esfera virtual.
- **Acreditar na educação a distância.** Quando alguém decide realizar uma atividade inovadora, é porque tem a certeza do sucesso. Se você não acreditar no processo de EaD, não terá sucesso. Se você sentir insegurança ou tiver uma atitude de desconfiança, já estará plantando o fracasso.

## **11.3. ÉTICA NAS INTERAÇÕES VIRTUAIS – NETIQUETA**

As tecnologias de informação e comunicação exigem uma forma específica de interação no ciberespaço, pois existe uma nova linguagem com a qual dialogamos com outras pessoas. O uso cotidiano das tecnologias é intuitivo. Por isso, o relacionamento virtual é fácil, rápido e pode acontecer de diferentes formas.

Por ser a internet um espaço público, regras de boa convivência são sempre necessárias. A esse conjunto de regras de comportamento e interação online dá-se o nome de Netiqueta.

Você sabe por que a Netiqueta é importante?

Se você reparar, cada país e cultura têm suas regras de convivência, as quais não são explicitamente declaradas; no entanto, é comumente sabido que todos devem seguir tais regras. Ao conviver com uma cultura diferente da sua, você corre o risco de ofender alguém ou de não entender uma brincadeira, já que não conhece e não vivencia as regras sociais de convivência local.

O ciberespaço nos traz uma nova cultura, na qual gestos, expressões faciais, tom de voz, riso, linguagem corporal e outras características da comunicação não-verbal humana, as quais nos ajudam a estabelecer relações com os outros, nem sempre existem. Muitos, às vezes, até se esquecem de que estão conversando com pessoas, que têm sentimentos e reagem a qualquer falha de comunicação existente.

Sugerimos para você, aluno de graduação a distância da UPM, um conjunto de diretrizes que devem nortear seu comportamento nas relações interpessoais intermediadas pela internet ao longo do curso. Tais diretrizes não preveem todas as situações possíveis, porém oferecem os princípios básicos para um bom comportamento online e o estabelecimento de interações virtuais adequadas.

#### **NO FÓRUM E NAS DISCUSSÕES COLETIVAS**

- O fórum tem um ciclo básico de funcionamento: você lê as mensagens já postadas pelos colegas; em seguida, faz suas considerações e questionamentos. Quando você retornar ao fórum, faça a leitura das novas mensagens dos participantes para, só então, colocar novas considerações e questionamentos. Não ignore as colocações dos colegas ao apenas inserir suas próprias opiniões.
- Suas mensagens devem ser fáceis de ler, com parágrafos curtos e devem ir "direto ao assunto". Evite prolongar-se em suas considerações.
- Todas as mensagens recebidas devem ser respondidas. Não existe um prazo formal definido; porém, sugerimos que você estabeleça a meta de responder às mensagens em, no máximo, 48 horas.
- Identifique-se sempre, incluindo sua assinatura no final de cada mensagem.
- Use sempre um tom agradável nas mensagens e não utilize palavras que podem gerar dupla conotação, palavrões ou gírias provocativas. Lembre-se: devemos tratar os outros da forma como gostaríamos de ser tratados.
- Não use apenas letras maiúsculas ao escrever mensagens. PALAVRAS ESCRITAS COM LETRAS MAIÚSCULAS ou **EM NEGRITO** podem estar associadas a gritos e nervosismo no tom do emissor.
- Evite piadas e brincadeiras. Como não existe a interação visual, muitas vezes, é impossível entender os gestos e o olhar que demonstram uma brincadeira. Se quiser, você poderá utilizar alguns emoticons (Emotion Icons), os quais ajudam a demonstrar sentimentos, como alegria, tristeza, espanto, entre outros.
- Não use o fórum para trocar mensagens com uma única pessoa. Neste caso, o e-mail pessoal é mais indicado.
- Respeite a opinião e o conhecimento de seus colegas. É de se esperar que haja alunos com habilidades e competências distintas na mesma turma. Você pode saber coisas que seus colegas não sabem e vice-versa. Você faz parte de um processo colaborativo de aprendizagem. Mantenha sempre uma atmosfera de colaboração em suas discussões.
- Alunos que não se manifestam e ficam "em silêncio" podem gerar más interpretações sobre suas condutas. Você é muito tímido? Você não está compreendendo os assuntos apresentados? Será que é desmotivação? Será que você está com dificuldades técnicas, ou então com algum outro problema pessoal? Seja qual for a situação, é fundamental transformar o silêncio em uma conversa sincera com seu professor EaD, tutor presencial ou coordenador de Polo; eles poderão lhe ajudar a encontrar uma solução adequada.

#### **CONDUTA NO AMBIENTE VIRTUAL**

- O espaço virtual do curso não pode ser utilizado para a prática de atos como envio de spam, correntes, entre outros. Nunca forneça sua identidade de usuário ou senha para outra pessoa. Lembre-se de que esses dados são pessoais e intransferíveis.
- Respeite o fato de que sua classe representa uma discussão fechada, sendo assim, não encaminhe e-mails de seus colegas para outras pessoas sem a devida permissão.
- Use uma conta de e-mail própria (pessoal). Não utilize contas de ambientes profissionais, compartilhadas ou contas de amigos.
- Ao elaborar trabalhos acadêmicos, não deixe de mencionar os autores e as obras utilizadas. Do contrário, seu trabalho se caracterizará como plágio. Faça todas as citações adequadamente.
- Se um trabalho for resultado de uma ação coletiva ou de um grupo, é necessário buscar autorização de todos os autores para publicá-lo ou utilizá-lo para outros fins.
- A má conduta de um aluno no ambiente virtual do curso pode resultar em crime de racismo e crimes contra a honra, dentre outros. Atente-se à forma como você conduz suas conversas e mensagens nos ambientes virtuais para que não haja problemas e para que a atmosfera entre os participantes seja sempre positiva.
- Como estudante da UPM, você deverá seguir as normas relacionadas ao bom andamento do curso de graduação, bem como as específicas para o ambiente virtual de aprendizagem.

## 12. BIBLIOTECAS

Todos os polos da UPM possuem bibliotecas. Nelas, você tem acesso aos livros da bibliografia básica definidos no projeto pedagógico de seu curso, com quantidade de exemplares que atendem aos padrões de qualidade no processo de avaliação.

A gestão do acervo local da biblioteca do Polo de Apoio Presencial é administrada pela Biblioteca Central da UPM, George Alexander, por meio do sistema Pergamum, o qual permite acompanhar o acervo do polo, gerar relatórios, realizar controle de etiquetagem e circulação de materiais das bibliotecas locais.

As políticas para uso das bibliotecas são comuns a todas, incluindo as instaladas nos polos. Todos os usuários (alunos, tutores, funcionários e professores) podem utilizá-las, desde que possuam cadastro em uma unidade, sempre respeitando as políticas de uso.

Todo o acervo das bibliotecas está disponível para consulta pela internet.

Você também tem acesso a pesquisas bibliográficas em bases de dados via internet e em todos os portais e periódicos disponíveis no site da biblioteca e do Portal da Biblioteca.

### **12.1. ACERVO ONLINE DO CURSO**

O acervo online da UPM possui coleções públicas e privadas, de caráter bibliográfico, científico ou misto, com acesso via internet para todos os estudantes da EaD. Este acervo está disponível por meio de acordos com editoras comerciais, especialmente para as bibliografias básica e complementar dos cursos. Também estão disponíveis bases de dados e outras bibliotecas com as quais a Instituição mantém convênio.

Consulte os tutoriais disponíveis no Moodle para acessar o acervo online de seu curso.

Cada unidade curricular dos cursos e programas ofertados na modalidade a distância terá a indicação de, pelo menos, três títulos para compor sua bibliografia básica e cinco títulos para a bibliografia complementar.

Além da leitura digital dos livros das bibliografias, o acesso ao acervo online da UPM, quando feito por meio das plataformas virtuais das editoras comerciais conveniadas, oferece a você um conjunto de funcionalidades que enriquecem sua experiência de estudo. Veja alguns exemplos:

- acesso em tablets ou outros equipamentos móveis;
- anotações eletrônicas nas páginas para consulta posterior;
- compartilhamento de conteúdo em redes sociais;
- impressão das páginas do livro conforme acordo com editora, com preços mais acessíveis aos estudantes;
- seleção de livros favoritos para rápido acesso;
- descontos para a compra da versão impressa do livro;
- disponibilidade de acesso 24 horas.

## 13. TECNOLOGIA **ECOMENDADA**

Atente-se à tecnologia recomendada para acesso ao curso! Caso seu computador não preencha os requisitos listados, seu acesso ficará comprometido.

Para que você possa participar do curso EaD da UPM, há necessidades mínimas de:

- conexão Internet 1MBps ou superior;
- navegadores Chrome, Firefox ou Safari atualizados;
- Plug-In Flash Player atualizado;
- Adobe Acrobat Reader atualizado;
- Plugin Java atualizado;
- ShockWave player atualizado;
- PC com 1 GHz, processador Intel ou AMD;
- 512 MB RAM;
- sistemas operacionais: Windows ou Mac OS.

## 14. CANAIS DE COMUNICAÇÃ

A UPM quer sempre estar próxima a você. Para tanto, oferecemos os seguintes canais de comunicação:

- Seu Polo de Apoio de Presencial deve ser sempre seu primeiro contato para resolver dúvidas ao longo do curso. Procure seu coordenador do Polo (para questões acadêmicas) ou seu tutor presencial (para questões pedagógicas); eles estão preparados para lhe atender adequadamente. O contato pode ser feito de forma presencial, por e-mail ou telefone. No menu principal do Moodle, você encontrará endereços físicos e eletrônicos, assim como outras informações a respeito de seu Polo.
- Questões técnicas relacionadas ao ambiente virtual de aprendizagem (acessos, configurações), escreva para **ead.moodle@mackenzie.br**
- Questões relacionadas com o conteúdo dos componentes curriculares devem ser esclarecidas com o próprio professor ou, em casos específicos, você poderá entrar em contato com o coordenador do curso via Moodle ou por e-mail.
- Dúvidas e problemas relacionados à situação acadêmica ou ao curso, escreva para c**edad@ mackenzie.br.**
- Dúvidas relacionadas às questões financeiras podem ser esclarecidas diretamente com o Atendimento Financeiro ao Aluno (AFA), no e-mail **afaeadgra@mackenzie.br**.

Lembramos que a UPM dispõe de uma Ouvidoria Universitária, a qual pode receber suas mensagens por e-mail **ouvidoria.upm@mackenzie.br**.

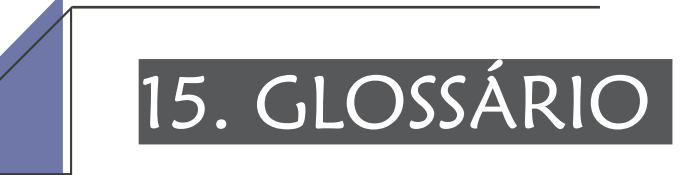

#### ACERVO ONLINE

É constituído por coleções públicas e privadas, de caráter bibliográfico, científico ou misto e pode ser acessado via internet por todos os estudantes da EaD. Ele está disponível por meio de acordos com editoras comerciais, especialmente para o acesso às obras das bibliografias básica e complementar dos cursos. Também são disponibilizadas bases de dados e outras bibliotecas com as quais a Instituição mantém convênio.

#### AMBIENTE VIRTUAL DE ENSINO E APRENDIZAGEM (AVEA)

Espaço virtual baseado na internet, no qual estão disponíveis ferramentas e funcionalidades específicas para as situações de ensino e aprendizagem. Alunos e professores interagem, e o conteúdo e a avaliação continuada de aprendizagem são disponibilizados. O ambiente virtual utilizado pela UPM é o Moodle (Modular Object-Oriented Dynamic Learning Environment).

#### COMUNICAÇÃO ASSÍNCRONA

É a modalidade de comunicação na qual o momento do envio da mensagem pelo emissor, da recepção pelo destinatário e da resposta não são os mesmos, por exemplo, e-mail e fórum.

#### COMUNICAÇÃO SÍNCRONA

É a modalidade de comunicação na qual emissores e receptores encontram-se conectados simultaneamente e em tempo real, por exemplo, salas de bate-papo.

#### ENCONTROS MENSAIS INTEGRADORES

Ao longo do curso, em cada semestre, os alunos deverão comparecer ao Polo para os Encontros Integradores, que discutirão temáticas contemporâneas diversas, relevantes para sua formação e desenvolvimento de sua capacidade crítica. Trata-se de um momento que privilegia a interação tutor-estudante e estudante-estudante, que contribuirá para que aconteça a inter-relação dos eixos ensino, pesquisa e extensão, além de fomentar o sentimento de pertencimento e construção colaborativa do grupo. Além disso, os estudantes poderão receber uma nota de participação em cada componente curricular cursado, se participarem dos encontros propostos no semestre e realizarem a(s) atividade(s) solicitada(s).

#### POLO DE APOIO PRESENCIAL

O polo de apoio presencial possui um local de encontro, no qual são realizados o acompanhamento e a orientação dos estudos, as práticas laboratoriais e as avaliações presenciais. Os polos também oferecem o espaço físico de apoio presencial aos alunos de sua região, onde mantêm as instalações físicas necessárias para auxiliar em questões administrativas, tecnológicas, laboratoriais, bibliotecárias, entre outras.

#### PROFESSOR EaD

Seleciona os conteúdos, as estratégias didáticas, os critérios e os processos de avaliação de aprendizagem, a partir das diretrizes institucionais para os cursos EaD. Elabora o material didático (como videoaulas) e realiza a gestão acadêmica do processo de ensino e aprendizagem, especialmente no que se refere à motivação, à orientação, ao acompanhamento e à avaliação dos estudantes em articulação com a equipe de tutores presenciais designada para acompanhá-los.

#### SEDE

Instalações da sede da UPM em São Paulo, capital.

#### TUTOR PRESENCIAL

Fornece atendimento aos estudantes nos polos de apoio presencial, em horários preestabelecidos, a fim de auxiliá-los no desenvolvimento de suas atividades individuais e em grupo. Incentiva o hábito da pesquisa e participa dos momentos presenciais, apoiando a interação entre alunos e professores do polo. Responde à coordenação acadêmica EaD e à coordenação de curso, sendo a sua articulação com discentes e docentes o principal meio pelo qual o trabalho é acompanhado.

#### VIDEOAULA

São previamente roteirizadas e gravadas pelos professores EaD nos estúdios da TV Mackenzie, editadas e enriquecidas com conteúdos multimídia, tais como animações, áudio, outros vídeos e slides em Power Point devidamente produzidos pela equipe do CEDaD. As videoaulas têm duração de até 30 minutos e podem ser assistidas on demand pelo estudante, ou seja, no momento e no espaço que mais lhe convier, graças à disponibilização via Avea e em outros locais na internet. Os próprios polos de apoio presencial possibilitam esse acesso.